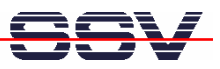

## **How to use the DNP/5370 Python interpreter**

The DIL/NetPC DNP/5370 Python interpreter comes pre-installed on a 128 Mbytes MMC (Multi-Media Card). The order code for this card is *DNP/5370-PYH1*.

- **1. Step**: Just insert the Python MMC to the DNP/5370 SD/MMC card slot. Please turn the power off before removing or inserting any MMC.
- **2. Step**: Run a Telnet or serial console session. Then enter the following command lines for a first test of the Python environment.

```
cd /media/mmc
export PYTHONNAME="/media/mmc/python2.0
./python ./spam.py
```
The first command line changes the directory to **/media/mmc** on the Python MMC. The second lines sets an environment variable for the Python interpreter. The third one runs the interpreter with the sample script file **spam.py**.

```
EX Telnet 192.168.0.126
                                                                                                                     - \Box \timesDNP5370 login: root
        --------------
                                 DNP/5370 board
 ==============
                                                                      ===========
           v1.00 (2007.11.23-12:22+0000) Built-in shell (msh)<br>nelp' for a list of built-in commands.
    yBox
                /media/mmc
                                       oc.
                                                                hoch 8<br>bedeutet Verkettung
                                                              \frac{2}{1}life'
                                          \circf
                     ah<sup>+</sup>side
                                   PYTHONHOME="/media/mmc/python2.0"
                            port
                                 hon<br>use
                                          spam.py<br>for traceback
                                      -vbright side
 ello hānnover<br>oot:/media/mmc>
```
That is all.